# **CREATION DE PARTITION DU DISQUE DUR AVEC FDISK**

**(polo©2002)**

**===============================================**

### **Démarrer le PC depuis une diskt de boot 98se ou MEUHHHHH**

Microsoft(R) Windows 98 (C)Copyright Microsoft Corp 1981-1999.  $A: \rightarrow$ 

(polo@2002)

#### **a l'invite de a:> tape "fdisk"**

Microsoft(R) Windows 98 (C)Copyright Microsoft Corp 1981-1999.

 $A:\rightarrow$ fdisk

(polo@2002)

#### **faire entrée en répondant O (oui) pour disque de grande capacité**

Uotre ordinateur a un disque de plus de 512 Mo. Cette version de Windows<br>inclut une prise en charge améliorée des disques de grande capacité, ce qui<br>permet une meilleure utilisation de l'espace de ces disques ainsi que le<br>

Important : si vous activez la prise en charge des disques de grande capacité<br>et créez de nouveaux lecteurs sur ce disque, vous ne pourrez pas accéder à<br>ces lecteurs avec d'autres systèmes d'exploitation, dont Windows 95,<br> Voulez-vous activer la gestion des disques de grande capacité (0/N) ? [0] (polo@2002)

**après Entrée, l'accueil de FDISK**

Microsoft Windows 98 Partition de disque dur<br>Colopyright Microsoft Corp. 1983 - 1998 Options de FDISK Disque dur en cours : 1 Choisissez une option : 1. Créer une partition DOS ou un lecteur logique DOS 2. Activer une partition 3. Supprimer une partition ou un lecteur logique DOS<br>4. Afficher les informations de partition Entrez votre choix : [1] Appuyez sur Echap pour quitter FDISK. (polo@2002)

### **2 choix =**

- **avec un seul disque dur**
- **avec deux disques durs**

# **AVEC UN SEUL DISQUE DUR (polo©2002)**

**-----------------------------------------------------------**

# **2 choix =**

- **si vous voulez qu'une seule partition principale**
- **si vous voulez plusieurs partitions avec une principale**

# **SI VOUS VOULEZ QU'UNE SEULE PARTITION PRINCIPALE (polo©2002)**

**----------------------------------------------------------------------------------------------------**

# **faire Entrée**

Créer une partition DOS principale Disque dur en cours : 1 Vérification de l'intégrité du lecteur : 29% effectués. (polo@2002)

**puis vous aurez**

Créer une partition DOS principale Disque dur en cours : 1 i Partition principale MS-DOS créée. Lettres de lecteur modifiées ou ajoutées.  $(po1o@2002)$ Appuyez sur Echap pour continuer.

**puis ECHAPP**

Microsoft Windows 98<br>Partition de disque dur<br>CO)Copyright Microsoft Corp. 1983 - 1998 Options de FDISK Disque dur en cours : 1 Choisissez une option: 1. Créer une partition DOS ou un lecteur logique DOS 2. Activer une partition 2. Supprimer une partition ou un lecteur logique DOS<br>4. Afficher les informations de partition<br>5. Modifier le lecteur de disque dur en cours Entrez votre choix:  $[1]$ (polo@2002) Appuyez sur Echap pour quitter FDISK.

### **puis encore ECHAPP**

Uous devez redémarrer votre système pour prendre en compte les changements.<br>Tout lecteur créé ou modifié doit être formaté après avoir redémarré. Fermez Windows avant de redémarrer. Appuyez sur Echap pour quitter FDISK. (polo@2002)

**donc redémarrer le PC tjs sur une diskt de boot pour formater ensuite les partitions**

# **VOIR FORMATAGE PAR LA DISKT DE BOOT**

# **SI VOUS VOULEZ PLUSIEURS PARTITIONS AVEC UNE PRINCIPALE (polo©2002)**

**----------------------------------------------------------------------------------------------------**

**puis choisissez N**

```
Créer une partition DOS principale
  Disque dur en cours : 1
  i
  Appuyez sur Echap pour revenir au menu de FDISK.
                                      (polo@2002)
```
#### **puis Entrée**

```
Créer une partition DOS principale
Disque dur en cours : 1
L'espace disque total est 6150 Mo \langle1 Mo = 1 048 576 octets)
                                                                  (po<sub>10</sub>@<sub>2002</sub>)Vérification de l'intégrité du lecteur : 20% effectués.
```
**vous aurez**

Créer une partition DOS principale Disque dur en cours : 1 L'espace disque total est 6150 Mo <1 Mo = 1 048 576 octets)<br>Espace maximum disponible pour la partition : 6150 Mo <100% > Entrez la taille de la partition en Mo ou en pourcentage d'espace disque<br>pour créer une partition DOS principale......................... [ 6150] (polo@2002) Appuyez sur Echap pour revenir au menu de FDISK.

**choisissez la capacité que vous voulez pour la partition principale, ici 3.02 GO donc rentrez 3020 MO**

```
Créer une partition DOS principale
Disque dur en cours : 1
L'espace disque total est 6150 Mo <1 Mo = 1 048 576 octets)<br>Espace maximum disponible pour la partition : 6150 Mo <100% >
Entrez la taille de la partition en Mo ou en pourcentage d'espace disque
pour créer une partition DOS principale........................ [ 3020]
                                                                     (po1o@2002)<u>Appuyez sur Echap pour revenir au menu de FDISK.</u>
```
**puis Entrée**

Créer une partition DOS principale Disque dur en cours : 1 État Type<br>PRI DOS Utilisé Partition Nom de volume Mo Système 3020 **UNKNOWN**  $49x$  $D: 1$ Partition principale MS-DOS créée. Lettres de lecteur modifiées ou ajoutées. (polo@2002) Appuyez sur Echap pour continuer.

**puis ECHAPP**

Créer une partition DOS ou un lecteur logique DOS Disque dur en cours : 2 Choisissez une option: 1. Créer une partition DOS principale<br>2. Créer une partition DOS étendue<br>3. Créer un ou des lecteurs dans la partition DOS étendue Entrez votre choix: [1] (polo@2002) Appuyez sur Echap pour revenir au menu de FDISK.

**faire une partition étendue, choisissez l'option 2**

Créer une partition DOS ou un lecteur logique DOS Disque dur en cours : 1 Choisissez une option: 1. Créer une partition DOS principale<br>2. Créer une partition DOS étendue<br>3. Créer un ou des lecteurs dans la partition DOS étendue Entrez votre choix: [2] (polo@2002) Appuyez sur Echap pour revenir au menu de FDISK.

**puis Entrée**

Créer une partition DOS étendue Disque dur en cours : 1 État Type<br>PRI DOS Partition Nom de volume Mo Système Utilisé 3020 **UNKNOWN**  $D: 1$ 49% (polo@2002) Vérification de l'intégrité du lecteur : 47% effectués.

Créer une partition DOS étendue Disque dur en cours : 1 État Type<br>PRI DOS Mo Système Partition Nom de volume Utilisé 3020  $D: 1$ **UNKNOWN** 49% (polo@2002) Vérification de l'intégrité du lecteur : 91% effectués.

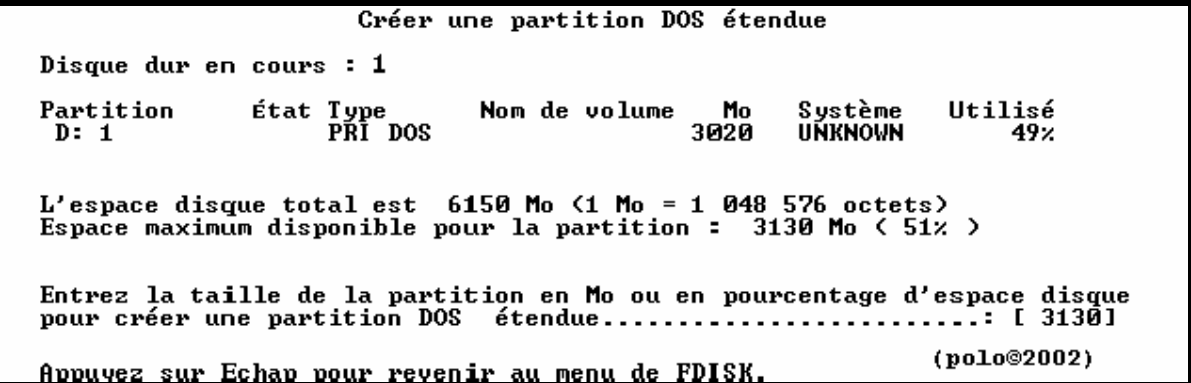

### **prendre la totalité par Entrée**

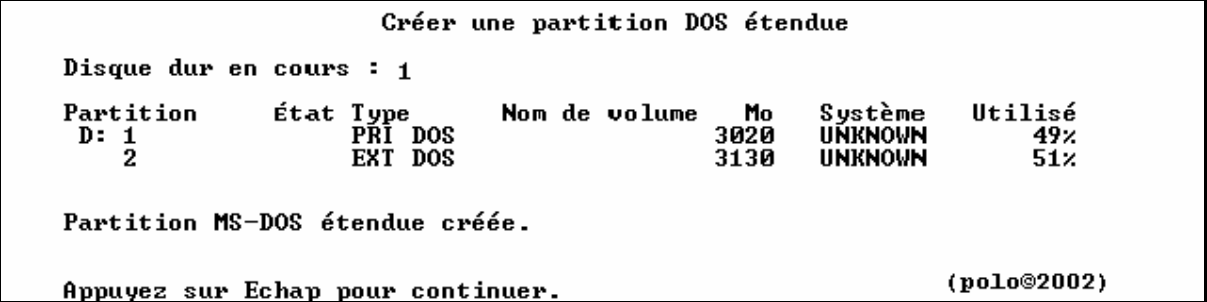

#### **puis ECHAPP pour créer des partitions logiques**

Créer un ou des lecteurs dans la partition DOS étendue Aucun lecteur logique défini. (polo@2002) Vérification de l'intégrité du lecteur : 46% effectués.

**et vous aurez**

Créer un ou des lecteurs dans la partition DOS étendue Aucun lecteur logique défini. Taille totale de la partition étendue : 3130 Mo (1 Mo = 1 048 576 octets)<br>Taille maximale disponible pour le lecteur logique : 3130 Mo (100% ) Entrez la taille du lecteur en Mo ou pourcentage d'espace disque (x) [ 3130] (polo@2002) Appuvez sur Echap pour revenir au menu de FDISK.

**mettre la capacité pour le 1er lecteur logique, ici 1.56 GO donc 1560 MO**

Créer un ou des lecteurs dans la partition DOS étendue Aucun lecteur logique défini. Taille totale de la partition étendue : 3130 Mo (1 Mo = 1 048 576 octets) Taille maximale disponible pour le lecteur logique : 3130 Mo (100%) Entrez la taille du lecteur en Mo ou pourcentage d'espace disque (x) [ 1560]

Appuyez sur Echap pour revenir au menu de FDISK.

(polo@2002)

#### **et Entrée**

Créer un ou des lecteurs dans la partition DOS étendue Mo Système Utilisé<br>1561 UNKNOWN 50% Lect Nom volume  $E:$ (polo@2002) Uérification de l'intégrité du lecteur : 60% effectués. <sup>(polo©200</sup>)<br>Lecteur logique DOS créé, lettres de lecteur modifiées ou ajoutées.

**et pour terminer le dernier lecteur logique, laissez la capacité afficher**

Créer un ou des lecteurs dans la partition DOS étendue Mo Système Utilisé<br>1561 UNKNOWN 50x Lect Nom volume  $F$ : Taille totale de la partition étendue : 3130 Mo <1 Mo = 1 048 576 octets)<br>Taille maximale disponible pour le lecteur logique : 1569 Mo < 50% ) Entrez la taille du lecteur en Mo ou pourcentage d'espace disque (x) [ 1569] Lecteur logique DOS créé, lettres de lecteur modifiées ou ajoutées. (polo@2002) Appuyez sur Echap pour revenir au menu de FDISK.

**encore Entrée**

Créer un ou des lecteurs dans la partition DOS étendue Mo Système Utilisé<br>1561 UNKNOWN 50x<br>1569 UNKNOWN 50x Lect Nom volume  $E:$  $\overline{F}$ : Tout l'espace disponible dans la partition étendue DOS<br>est assigné aux lecteurs logiques.<br>Appuyez sur Echap pour continuer. (polo©2002)

**puis ECHAPP**

Options de FDISK Disque dur en cours : 1 Choisissez une option: 1. Créer une partition DOS ou un lecteur logique DOS 2. Activer une partition 3. Supprimer une partition ou un lecteur logique DOS<br>4. Afficher les informations de partition<br>5. Modifier le lecteur de disque dur en cours Entrez votre choix:  $[1]$ (polo©2002) Appuyez sur Echap pour quitter FDISK.

# **choisissez l'option 2 = activer une partition a faire surtout sinon pas de boot sur le C:**

Microsoft Windows 98 Partition de disque dur<br>Colopyright Microsoft Corp. 1983 - 1998 Options de FDISK Disque dur en cours : 1 Choisissez une option: 1. Créer une partition DOS ou un lecteur logique DOS 2. Activer une partition 2. Supprimer une partition ou un lecteur logique DOS<br>4. Afficher les informations de partition<br>5. Modifier le lecteur de disque dur en cours Entrez votre choix :  $[2]$ (polo@2002) Appuyez sur Echap pour quitter FDISK.

**après Entrée**

Activer la partition Disque dur en cours : 1  $\begin{array}{cc}\n \text{if at Type} \\
 \text{PRI} & \text{DOS} \\
 \text{DMS} & \text{DOS}\n \end{array}$ Nom de volume<br>WIN98 2ED Système Partition Mo Utilisé 3020  $c: 1 \n$ FĀT32 49% EXT DOS 3130  $51x$  $L'$ espace disque total est 6150 Mo  $(1$  Mo = 1 048 576 octets) (polo@2002) Appuyez sur Echap pour revenir au menu de FDISK.

**mettre l'état en principe sur le C: = primaire DOS**

Activer la partition Disque dur en cours : 1 État Type<br>PRI DOS<br>EXT DOS Nom de volume<br>WIN98 2ED Partition Mo Système Utilisé  $\overline{c}$ :  $\frac{1}{2}$ 3020 FÁT32  $49x$  $3130$  $51x$  $L'$ espace disque total est 6150 Mo  $(1 \text{ Mo} = 1\ 048\ 576$  octets) Entrée le numero de la partition a activer............[1] (polo@2002) Appuyez sur Echap pour revenir au menu de FDISK.

**puis Entrée**

Activer la partition Disque dur en cours : 1 État Type<br>A PRI DOS<br>EXT DOS Nom de volume<br>WIN98 2ED Partition Mo Système Utilisé 3020 FÁT32  $49x$  $c: 1 \n2$ 3130 51× Partition activée (polo@2002) Appuyez sur Echap pour revenir au menu de FDISK.

**puis ECHAPP**

Options de FDISK Disque dur en cours : 1 Choisissez une option: 1. Créer une partition DOS ou un lecteur logique DOS 2. Activer une partition 3. Supprimer une partition ou un lecteur logique DOS<br>4. Afficher les informations de partition<br>5. Modifier le lecteur de disque dur en cours Entrez votre choix:  $[1]$ (polo@2002) Appuyez sur Echap pour quitter FDISK.

**et encore ECHAPP**

Vous devez redémarrer votre système pour prendre en compte les changements.<br>Tout lecteur créé ou modifié doit être formaté après avoir redémarré.

Fermez Windows avant de redémarrer.

Appuyez sur Echap pour quitter FDISK.

(polo@2002)

**donc redémarrer le PC tjs sur une diskt de boot pour formater ensuite les partitions**

**==> VOIR FORMATAGE PAR LA DISKT DE BOOT**

**choisir l'option 5 pour changer de disque dur**

Options de FDISK Disque dur en cours : 1 Choisissez une option: 1. Créer une partition DOS ou un lecteur logique DOS 2. Activer une partition 3. Supprimer une partition ou un lecteur logique DOS<br>4. Afficher les informations de partition<br>5. Modifier le lecteur de disque dur en cours Entrez votre choix: [5] (polo@2002) Appuyez sur Echap pour quitter FDISK.

**et entrée, vous avez toutes les info sur toutes les partitions quelques soient**

Modifier le lecteur de disque dur en cours  $M_0$  Libre<br>6150 Disque Lect Utilisé  $100x$  $\mathbf{1}$  $c:$ 3020 D: 1561  $E:$ 1569  $\overline{2}$ 13782 13782 × (1 Mo = 1 048 576 octets)<br>Entrez le numéro du lecteur de disque dur <1-2)............[1] (polo©2002) Appuyez sur Echap pour revenir au menu de FDISK.

**taper 2 pour changer de disque dur**

Modifier le lecteur de disque dur en cours  $M_0$  Libre<br>6150 Disque Lect Utilisé  $100x$ 1.  $\frac{C}{D}$ :  $3020$ 1561  $E:$ 1569  $\overline{2}$ 13782 13782  $\boldsymbol{\mathsf{z}}$  $(1 \text{ Mo} = 1 \text{ 048 576 octets})$ Entrez le numéro du lecteur de disque dur (1-2)............[2] (polo@2002) Appuyez sur Echap pour revenir au menu de FDISK.

**et entrée**

Options de FDISK Disque dur en cours : 2 Choisissez une option: 1. Créer une partition DOS ou un lecteur logique DOS 2. Activer une partition 3. Supprimer une partition ou un lecteur logique DOS<br>4. Afficher les informations de partition<br>5. Modifier le lecteur de disque dur en cours Entrez votre choix : [1] (polo@2002) Appuyez sur Echap pour quitter FDISK.

### **choisir l'option 1 et Entrée**

Créer une partition DOS ou un lecteur logique DOS Disque dur en cours : 2 Choisissez une option: 1. Créer une partition DOS principale<br>2. Créer une partition DOS étendue<br>3. Créer un ou des lecteurs dans la partition DOS étendue Entrez votre choix: [1] (polo@2002) Appuyez sur Echap pour revenir au menu de FDISK.

**créer une partition principal et Entrée**

Créer une partition DOS principale Disque dur en cours : 2 (polo@2002) Vérification de l'intégrité du lecteur : 23% effectués.

**a la fin**

Créer une partition DOS principale Disque dur en cours : 2 Voulez-vous utiliser la taille maximale disponible pour une partition DOS pr i (polo@2002) Appuyez sur Echap pour revenir au menu de FDISK.

**choisissez si vous prenez toute la capacité ou si vous voulez faire d'autres partitions**

**3 choix =**

- **une seule partition principale**
- **une partition principale et des lecteurs logiques**
- **une partition étendue et des lecteurs logiques**

# **SI VOUS VOULEZ QU'UNE SEULE PARTITION PRINCIPALE (polo©2002) ----------------------------------------------------------------------------------------------------**

#### **faire Entrée**

```
Créer une partition DOS principale
  Disque dur en cours : 2
  i
 Vérification de l'intégrité du lecteur : 29% effectués.
                                       (polo@2002)
```
**puis vous aurez**

Créer une partition DOS principale

Disque dur en cours : 2

Voulez-vous utiliser la taille maximale disponible pour une partition DOS pr i 

Partition principale MS-DOS créée. Lettres de lecteur modifiées ou ajoutées.

Appuyez sur Echap pour continuer.

**puis ECHAPP**

Microsoft Windows 98 rartition de disque dur<br>Colopyright Microsoft Corp. 1983 - 1998

Options de FDISK

Disque dur en cours  $: 1$ 

Choisissez une option:

1. Créer une partition DOS ou un lecteur logique DOS 2. Activer une partition 2. Supprimer une partition ou un lecteur logique DOS<br>4. Afficher les informations de partition<br>5. Modifier le lecteur de disque dur en cours

Entrez votre choix :  $[1]$ 

Appuyez sur Echap pour quitter FDISK.

(polo@2002)

 $(po1o@2002)$ 

#### **puis encore ECHAPP**

Uous devez redémarrer votre système pour prendre en compte les changements.<br>Tout lecteur créé ou modifié doit être formaté après avoir redémarré. Fermez Windows avant de redémarrer. (polo@2002) Appuyez sur Echap pour quitter FDISK.

**donc redémarrer le PC toujours sur une diskt de boot pour formater ensuite les partitions ==> VOIR FORMATAGE PAR LA DISKT DE BOOT**

**----------------------------------------------------------------------------------------------------**

**puis choisissez N**

```
Créer une partition DOS principale
  Disque dur en cours : 2
  i
  Appuyez sur Echap pour revenir au menu de FDISK.
                                      (polo@2002)
```
### **puis Entrée**

```
Créer une partition DOS principale
Disque dur en cours : 2
L'espace disque total est 13782 Mo \langle1 Mo = 1 048 576 octets)
```
Uérification de l'intégrité du lecteur : 41% effectués.\_ (polo@2002)

**vous aurez**

Créer une partition DOS principale Disque dur en cours : 2  $L'$ espace disque total est 13782 Mo (1 Mo = 1 048 576 octets)<br>Espace maximum disponible pour la partition : 13782 Mo (100% ) Entrez la taille de la partition en Mo ou en pourcentage d'espace disque pour créer une partition DOS principale......................... [13782] (polo@2002) Appuyez sur Echap pour revenir au menu de FDISK.

**choisissez la capacité que vous voulez pour la partition principale, ici 4 GO donc rentrez 4000 MO**

Créer une partition DOS principale Disque dur en cours : 2 L'espace disque total est 13782 Mo (1 Mo = 1 048 576 octets)<br>Espace maximum disponible pour la partition : 13782 Mo (100% ) Entrez la taille de la partition en Mo ou en pourcentage d'espace disque<br>pour créer une partition DOS principale......................... [ 4000] Appuyez sur Echap pour revenir au menu de FDISK. (polo@2002)

**puis Entée**

Créer une partition DOS principale Disque dur en cours : 2 État Type Partition Nom de volume Sustème Utilisé Mo 4001 PRI DOS **UNKNOWN**  $29x$  $D: 1$ Partition principale MS-DOS créée. Lettres de lecteur modifiées ou ajoutées. (polo@2002) Appuyez sur Echap pour continuer.

**puis ECHAPP**

Créer une partition DOS ou un lecteur logique DOS Disque dur en cours : 2 Choisissez une option: 1. Créer une partition DOS principale<br>2. Créer une partition DOS étendue<br>3. Créer un ou des lecteurs dans la partition DOS étendue Entrez votre choix: [1] (polo@2002) Appuyez sur Echap pour revenir au menu de FDISK.

**faire une partition étendue, choisissez l'option 2**

Créer une partition DOS ou un lecteur logique DOS Disque dur en cours : 2 Choisissez une option: 1. Créer une partition DOS principale<br>2. Créer une partition DOS étendue<br>3. Créer un ou des lecteurs dans la partition DOS étendue Entrez votre choix :  $[2]$ (polo@2002) Appuyez sur Echap pour revenir au menu de FDISK.

**puis Entrée**

Créer une partition DOS étendue Disque dur en cours : 2 État Type<br>PRI DOS Système Utilisé Partition Nom de volume Mo 4001 **UNKNOWN**  $D: 1$ 29. Vérification de l'intégrité du lecteur : 91% effectués.\_ (polo@2002)

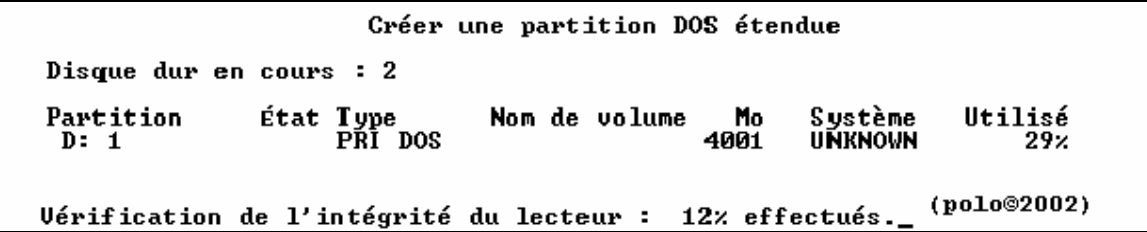

**et vous avez ceci**

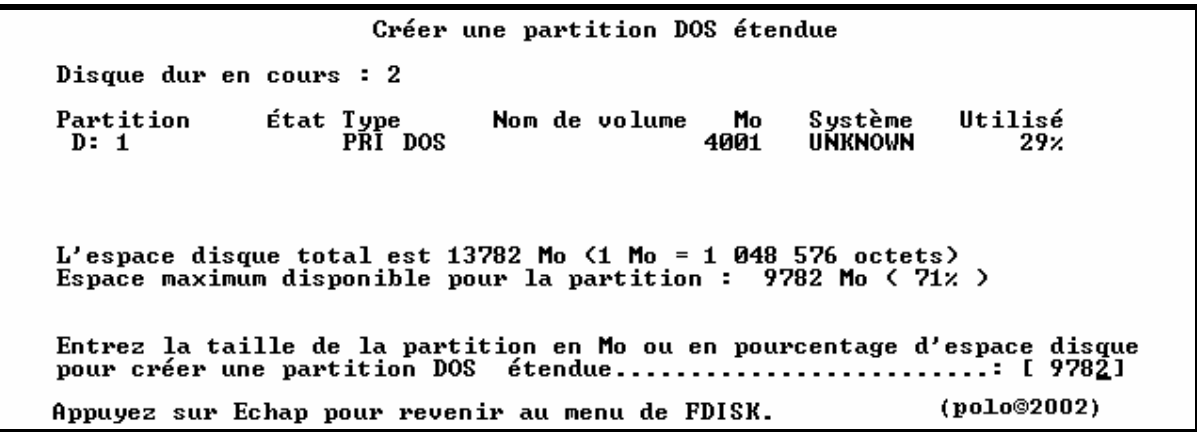

# **prendre la totalité par Entrée**

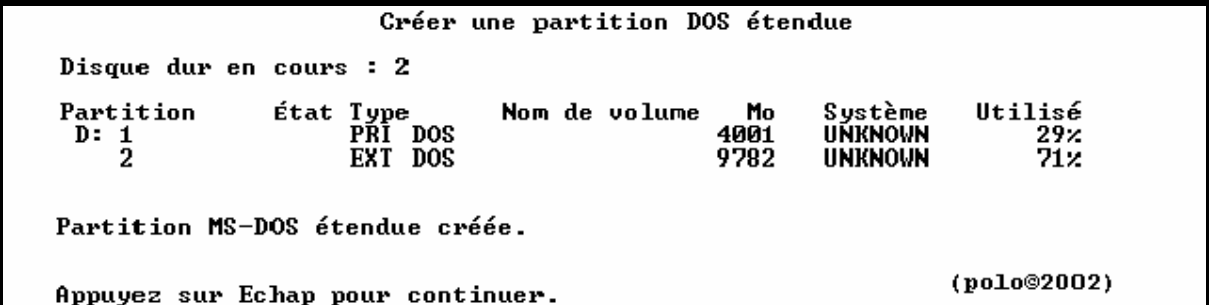

### **puis ECHAPP pour créer des partitions logiques**

Créer un ou des lecteurs dans la partition DOS étendue

Aucun lecteur logique défini.

Uérification de l'intégrité du lecteur : 24% effectués.\_ (Polo©2002)

**et vous aurez**

Créer un ou des lecteurs dans la partition DOS étendue Aucun lecteur logique défini. Taille totale de la partition étendue : 9782 Mo (1 Mo = 1 048 576 octets)<br>Taille maximale disponible pour le lecteur logique : 9782 Mo (100% ) Entrez la taille du lecteur en Mo ou pourcentage d'espace disque (x) [ 9782]

Appuyez sur Echap pour revenir au menu de FDISK.

(polo©2002)

**mettre la capacité pour le 1er lecteur logique, ici 3.2 GO donc 3200 MO**

Créer un ou des lecteurs dans la partition DOS étendue Aucun lecteur logique défini.

Taille totale de la partition étendue : 9782 Mo <1 Mo = 1 048 576 octets)<br>Taille maximale disponible pour le lecteur logique : 9782 Mo <100% ) Entrez la taille du lecteur en Mo ou pourcentage d'espace disque (x) [ 3200]

Appuyez sur Echap pour revenir au menu de FDISK.

(polo©2002)

**puis le suivant par Entrée**

Créer un ou des lecteurs dans la partition DOS étendue Mo Système Utilisé<br>3200 UNKNOWN 33% Lect Nom volume G:  $(po1o@2002)$ <sup>po</sup>) Uérification de l'intégrité du lecteur : 41% effectués.<br>Lecteur logique DOS créé, lettres de lecteur modifiées ou ajoutées.

**mettre aussi la capacité pour le 2eme lecteur logique, ici 3.2GO donc 3200 MO aussi**

Créer un ou des lecteurs dans la partition DOS étendue Lect Nom volume Mo Système Utilisé 3200 UNKNOWN G:  $33x$ Taille totale de la partition étendue : 9782 Mo (1 Mo = 1 048 576 octets) Taille maximale disponible pour le lecteur logique: 6581 Mo < 67% > Entrez la taille du lecteur en Mo ou pourcentage d'espace disque (x) [ 3200] Lecteur logique DOS créé, lettres de lecteur modifiées ou ajoutées. Appuyez sur Echap pour revenir au menu de FDISK. (polo©2002)

**puis**

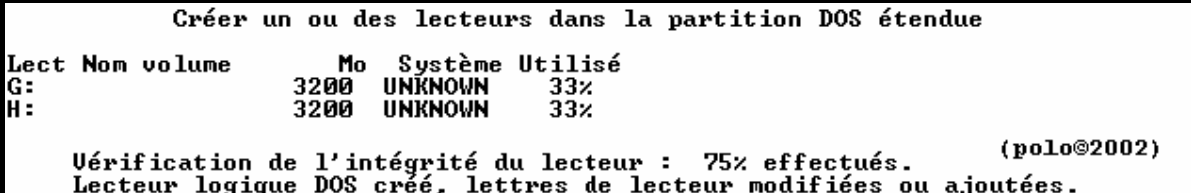

#### **et pour terminer le dernier lecteur logique, laissez la capacité afficher**

Créer un ou des lecteurs dans la partition DOS étendue Système Utilisé<br>UNKNOWN 33% Lect Nom volume Mo 3200 G:<br>H: **UNKNOWN** 3200  $33x$ Taille totale de la partition étendue : 9782 Mo <1 Mo = 1 048 576 octets> Taille maximale disponible pour le lecteur logique: 3381 Mo < 35% > Entrez la taille du lecteur en Mo ou pourcentage d'espace disque (x) [ 3381] Lecteur logique DOS créé, lettres de lecteur modifiées ou ajoutées. Appuyez sur Echap pour revenir au menu de FDISK. (polo@2002)

**puis Entrée**

Créer un ou des lecteurs dans la partition DOS étendue Système Utilisé Lect Nom volume Mo **UNKNOWN**  $3200$  $\frac{33}{33}$ G: **UNKNOWN** Н: 3200  $I:$ 3381 **UNKNOWN**  $35x$ Tout l'espace disponible dans la partition étendue DOS<br>est assigné aux lecteurs logiques.<br>Appuyez sur Echap pour continuer. (polo@2002)

**puis ECHAPP**

Microsoft Windows 98<br>Partition de disque dur (C)Copyright Microsoft Corp. 1983 - 1998 Options de FDISK Disque dur en cours  $: 1$ Choisissez une option: 1. Créer une partition DOS ou un lecteur logique DOS 2. Activer une partition 3. Supprimer une partition ou un lecteur logique DOS<br>4. Afficher les informations de partition<br>5. Modifier le lecteur de disque dur en cours Entrez votre choix:  $[1]$ (polo@2002) Appuyez sur Echap pour quitter FDISK.

**pas d'activation possible sur un 2eme disque ou 3eme**

**puis encore ECHAPP**

Uous devez redémarrer votre système pour prendre en compte les changements.<br>Tout lecteur créé ou modifié doit être formaté après avoir redémarré.

Fermez Windows avant de redémarrer.

Appuyez sur Echap pour quitter FDISK.

(polo@2002)

**donc redémarrer le PC tjs sur une diskt de boot pour formater ensuite les partitions**

**==> VOIR FORMATAGE PAR LA DISKT DE BOOT**

**puis choisissez N**

```
Créer une partition DOS principale
  Disque dur en cours : 2
  i
  Appuyez sur Echap pour revenir au menu de FDISK.
                                      (polo@2002)
```
### **puis Entrée**

```
Créer une partition DOS principale
Disque dur en cours : 2
L'espace disque total est 13782 Mo \langle1 Mo = 1 048 576 octets)
Uérification de l'intégrité du lecteur : 41% effectués._ (polo@2002)
```
**faire une partition étendue, choisissez l'option 2**

Créer une partition DOS ou un lecteur logique DOS Disque dur en cours : 2 Choisissez une option: 1. Créer une partition DOS principale<br>2. Créer une partition DOS étendue<br>3. Créer un ou des lecteurs dans la partition DOS étendue Entrez votre choix:  $[2]$ (polo@2002) Appuyez sur Echap pour revenir au menu de FDISK.

**puis Entrée**

```
Créer une partition DOS étendue
Disque dur en cours : 2
Vérification de l'intégrité du lecteur : 41% effectués._
                                                          (polo@2002)
```
**et vous avez**

```
Créer une partition DOS étendue
Disque dur en cours : 2
L'espace disque total est 13782 Mo (1 M_0 = 1 048 576 octets)
Espace maximum disponible pour la partition : 13774 Mo (100%)
Entrez la taille de la partition en Mo ou en pourcentage d'espace disque
pour créer une partition DOS étendue.......................... [13774]
                                                           (polo©2002)
Appuyez sur Echap pour revenir au menu de FDISK.
```
### **prendre la totalité par Entrée**

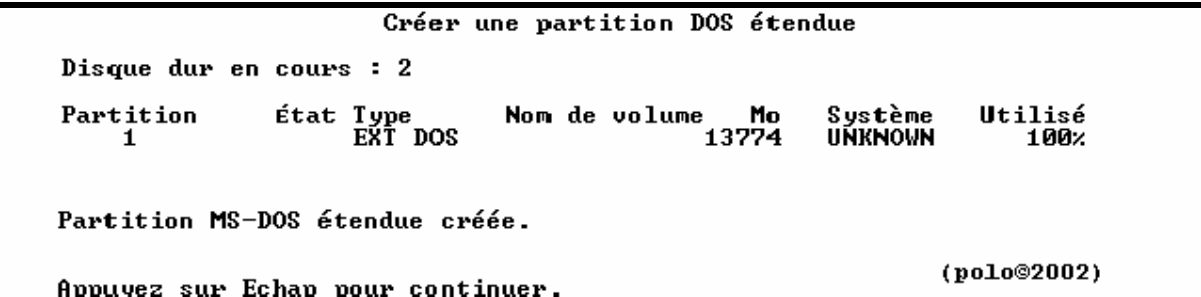

**faire ECHAPP**

Créer un ou des lecteurs dans la partition DOS étendue

Aucun lecteur logique défini.

Uérification de l'intégrité du lecteur : 16% effectués.\_ (polo@2002)

**puis vous avez**

Créer un ou des lecteurs dans la partition DOS étendue Aucun lecteur logique défini. Taille totale de la partition étendue : 13774 Mo (1 Mo = 1 048 576 octets) Taille maximale disponible pour le lecteur logique : 13774 Mo (100%) Entrez la taille du lecteur en Mo ou pourcentage d'espace disque (x) [13774] (polo@2002) Appuyez sur Echap pour revenir au menu de FDISK.

**mettre la capacité pour le 1er lecteur logique, ici 3400**

Créer un ou des lecteurs dans la partition DOS étendue Aucun lecteur logique défini. Taille totale de la partition étendue : 13774 Mo <1 Mo = 1 048 576 octets)<br>Taille maximale disponible pour le lecteur logique : 13774 Mo <100% ) Entrez la taille du lecteur en Mo ou pourcentage d'espace disque (x) [ 3400] (polo©2002) Appuyez sur Echap pour revenir au menu de FDISK.

**puis Entrée pour suivant**

Créer un ou des lecteurs dans la partition DOS étendue Mo Système Utilisé<br>3404 UNKNOWN 25% Lect Nom volume F.  $(po1o@2002)$ Uérification de l'intégrité du lecteur : 15% effectués.\_ (pol.<br>Lecteur logique DOS créé, lettres de lecteur modifiées ou ajoutées.

**mettre aussi la capacité pour le 2eme lecteur logique, ici 3400**

Créer un ou des lecteurs dans la partition DOS étendue Aucun lecteur logique défini. Taille totale de la partition étendue : 13774 Mo <1 Mo = 1 048 576 octets) Taille maximale disponible pour le lecteur logique: 13774 Mo <100% > Entrez la taille du lecteur en Mo ou pourcentage d'espace disque (x) [ 3400] (polo©2002) Appuyez sur Echap pour revenir au menu de FDISK.

**et Entrée**

Créer un ou des lecteurs dans la partition DOS étendue Mo Système Utilisé<br>3404 UNKNOWN 25% **Lect Nom volume**  $257$ <br> $252$  $\overline{\mathbf{F}}$  : Ğ:  $3404$ **UNKNOWN** Uérification de l'intégrité du lecteur : 36% effectués.\_\_ (po.<br>Lecteur logique DOS créé, lettres de lecteur modifiées ou ajoutées. (polo@2002)

**et encore Entrée pour le suivant, mettre aussi la capacité pour le 3eme lecteur logique, ici 3400 encore**

Créer un ou des lecteurs dans la partition DOS étendue Mo Système Utilisé<br>3404 UNKNOWN 25x Lect Nom volume  $\overline{F}$  :  $252$ <br> $252$ 3404 **UNKNOWN** Taille totale de la partition étendue : 13774 Mo (1 Mo = 1 048 576 octets) Taille maximale disponible pour le lecteur logique : 6966 Mo < 51x > Entrez la taille du lecteur en Mo ou pourcentage d'espace disque (x) [ 3400] Lecteur logique DOS créé, lettres de lecteur modifiées ou ajoutées. (polo@2002) Appuyez sur Echap pour revenir au menu de FDISK.

**puis**

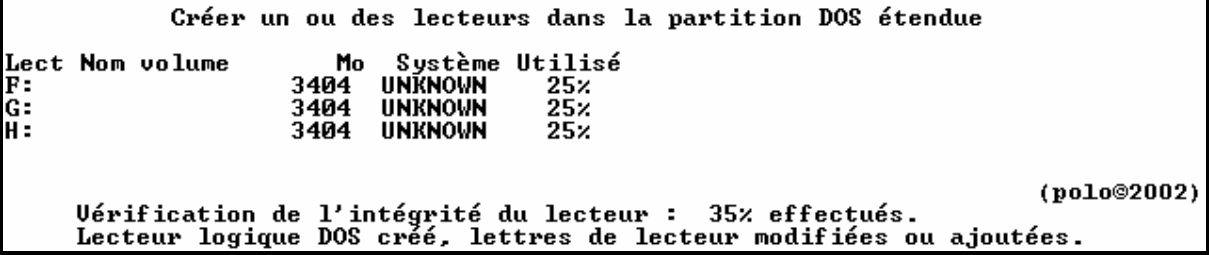

**et laissez le reste pour compléter l'étendue complètement**

Créer un ou des lecteurs dans la partition DOS étendue Mo **Lect Nom volume** Système Utilisé  $\frac{25}{25}$ 3404 UNKNOWN  $F:$ Ġ. 3404 **UNKNOWN** 3404  $25x$ **UNKNOWN** Taille totale de la partition étendue : 13774 Mo <1 Mo = 1 048 576 octets)<br>Taille maximale disponible pour le lecteur logique : 3561 Mo < 26% ) Entrez la taille du lecteur en Mo ou pourcentage d'espace disque (x) [ 3561] Lecteur logique DOS créé, lettres de lecteur modifiées ou ajoutées. (polo@2002) Appuyez sur Echap pour revenir au menu de FDISK.

**voila vous avez tous les lecteur logiques**

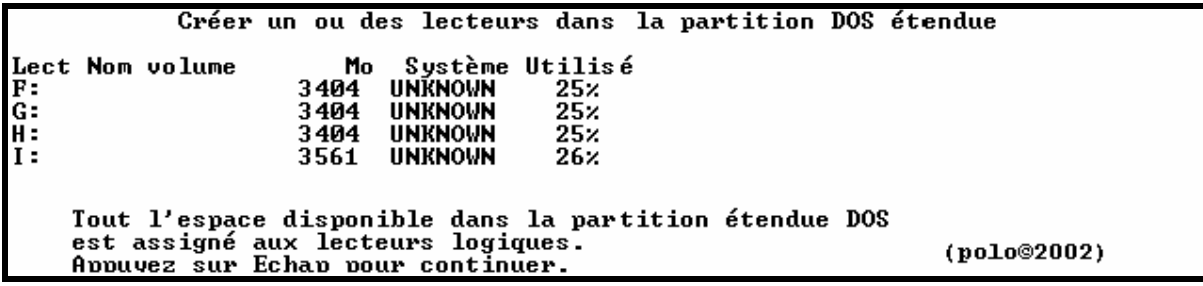

**faire ECHAPP 2 fois**

Uous devez redémarrer votre système pour prendre en compte les changements.<br>Tout lecteur créé ou modifié doit être formaté après avoir redémarré.

Fermez Windows avant de redémarrer.

Appuyez sur Echap pour quitter FDISK.

(polo@2002)

**donc redémarrer le PC tjs sur une diskt de boot pour formater ensuite les partitions**

**==> VOIR FORMATAGE PAR LA DISKT DE BOOT**